**1**

Language  $E$ nglish Selectaţi o limbă. Изберете език. Izvēlieties valodu.

Conținutul poate varia în funcție de zonă. Съдържанието може да бъде различно в зависимост от региона. Saturs var būt atšķirīgs atkarībā no valsts.

Pasirinkite kalbą. Valige keel.

Porniţi aparatul. Включете принтера.

Ieslēdziet. Įjunkite. Lülitage sisse.

Scoateti toate materialele de protectie. Отстранете всички защитни материали. Noņemiet visus aizsargmateriālus. Nuimkite visas apsaugines medžiagas. Eemaldage kõik kaitsematerjalid.

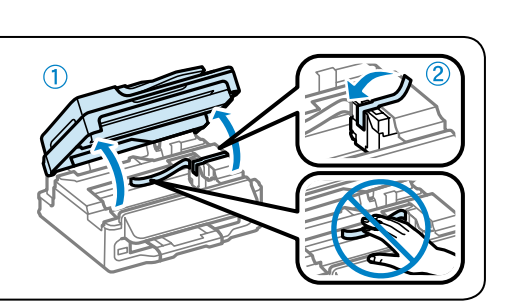

Pakuotės turinys gali skirtis priklausomai nuo šalies. Sisu võib piirkonniti erineda.

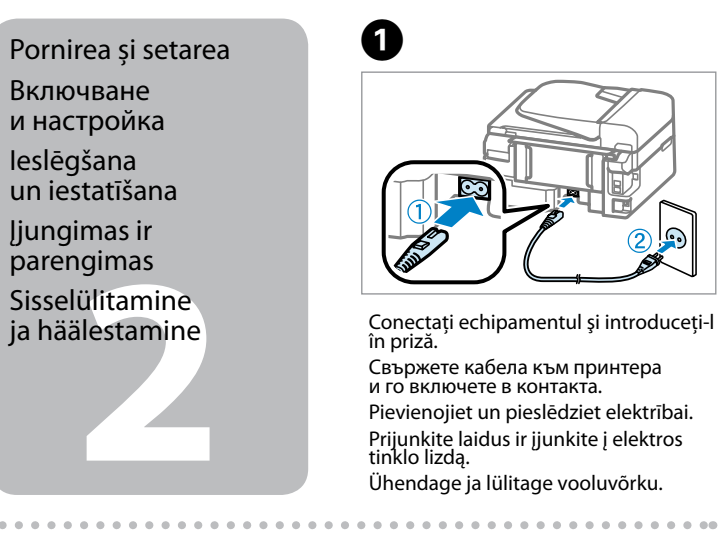

## **O**

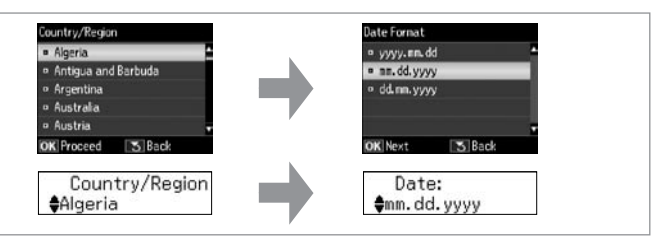

RO **Începeţi aici** BG **Започнете оттук**

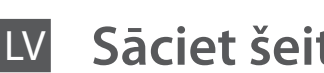

**Pradė** 

Alusta

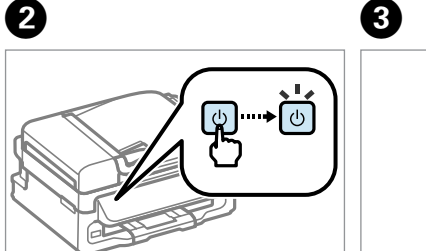

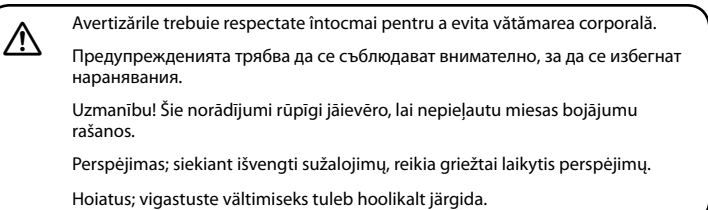

dnung 3. GPSGV: Der höchste Schalldruckpegel beträgt 70 dB(A) oder

Despachetarea Разопаковане Izsaiņošana Išpakavimas Lahtipakkimine Selectați o țară/o regiune și apoi setați data și timpul.

Изберете държава/регион, после настройте датата и часа.

Izvēlieties valsti/reģionu un pēc tam iestatiet datumu un laiku.

Pentru setarea inițială asigurați-vă că folosiți cartușele de cerneală livrate împreună cu acest produs. Aceste cartușe<br>nu pot fi conservate pentru utilizare ulterioară. Cartu**șele de cerneală inițiale vor fi folosite parț** capului de tipărire. Aceste cartușe vor imprima mai puține pagini în comparație cu cartușele ulterioare.

Pasirinkite šalį / regioną, po to nustatykite datą ir laiką.

Valige riik/regioon ja seejärel seadistage kuupäev ja kellaaeg.

Das Gerät ist nicht für die Benutzung im unmittelbaren Gesichtsfeld am Bildschirmarbeitsplatz vorgesehen. Um störende Reflexionen am Bildschirmarbeitsplatz zu vermeiden, darf dieses Produkt nicht im unmittelbaren Gesichtsfeld platziert werden.

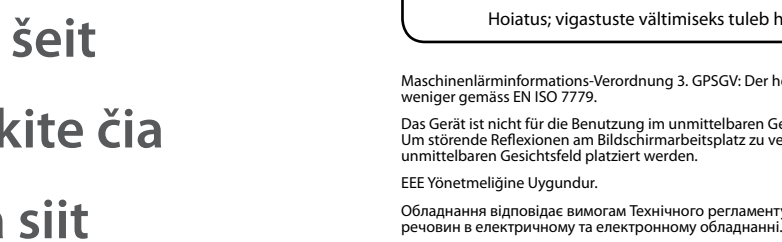

# WF-2510/WF-2520/WF-2530/WF-2540

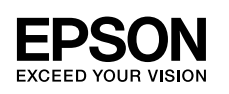

Обладнання відповідає вимогам Технічного регламенту обмеження використання деяких небезпечних

**Информация об изготовителе**

Seiko Epson Corporation (Япон

Юридический адрес: 4-1, Ниси-Синздюку, 2-Чоме, Синздюку-ку, Токио, Япония Срок службы: 3 года

> касетите с мастило Tintes kasetnu

o kasečių<br>nas<br>kassettide<br>Ildamine<br>**1930 provinciais** Rašalo kasečių įdėjimas Tindikassettide

Q Nu deschideți ambalajul cartușului de cerneală, până în momentul instalării produsului. Cartușul este ambalat în vid, pentru a-și menține fiabilitatea.

> Deschideti. Отворете капака. Atveriet. Atidarykite. Avage.

Не отваряйте опаковката на касетата за мастило, докато не сте готови да я поставите в продукта. Касетата е вакуумирана, за да се съхрани нейната изправност.

Neatveriet tintes kasetnes iepakojumu, pirms esat gatavs uzstādīt kasetni produktā. Lai uzturētu tās uzticamību, kasetne atrodas vakuuma iepakojumā.

Neatidarykite rašalo kasetės pakuotės, kol nebūsite pasirengę ją įdėti į spausdintuvą. Kasetė supakuota vakuuminėje pakuotėje, kad būtų kokybiška.

Ärge avage tindikassetti pakendit, enne kui te olete valmis seda tootesse paigaldama. Kassett on selle töökindluse tagamiseks paigaldatud vaakumpakendisse.

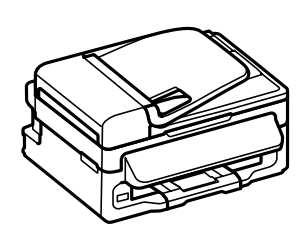

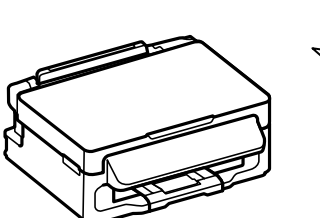

За първоначалната настройка непременно използвайте касетите с мастило, доставени с този продукт. Тези касети не могат да се използват по-късно. Първоначалните касети с мастило отчасти ще се използват за зареждане на печатащата глава. Тези касети могат да отпечатат по-малко страници в сравнение със следващите

касети с мастило.

Sākotnējai iestatīšanai izmantojiet tintes kasetni, ko saņēmāt kopā ar šo produktu. Šīs kasetnes nevar saglabāt, lai izmantotu vēlāk. Sākotnējās tintes kasetnes tiks daļēji izmantotas drukas galviņas uzpildīšanai. Šīs kasetnes var drukāt

mazāku lapu skaitu nekā vēlāk lietotās tintes kasetnes.

Pradinės sąrankos metu naudokite kartu su šiuo gaminiu pateiktas rašalo kasetes. Šių kasečių negalima taupyti vėlesniam naudojimui. Pirmosios rašalo kasetės iš dalies sunaudojamos spausdinimo galvutei užpildyti. Naudojant šias kasetes, gali būti atspausdinta mažiau lapų nei vėliau įdedamomis rašalo kasetėmis.

Esialgsel häälestamisel kasutage kindlasti printeriga kaasasolevaid tindikassette. Neid kassette ei saa hilisemaks kasutamiseks alles hoida. Esimesi tindikassette kasutatakse osaliselt prindipea täitmiseks. Nende kassettidega saab printida vähem lehekülgi kui järgnevalt kasutatavate tindikassettidega.

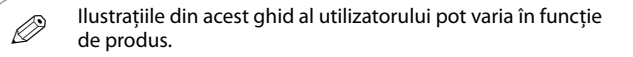

Илюстрациите в това ръководство може да се различават в зависимост от продукта.

Attēli šajā rokasgrāmatā var atšķirties atkarībā no produkta. Šioje instrukcijoje pateiktos iliustracijos gali skirtis priklausomai nuo gaminio.

Selles juhendis olevad pildid võivad tootest sõltuvalt olla erinevad.

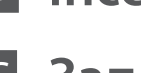

Instalarea cartuşelor de cerneală Поставяне на

ievietošana

paigaldamine

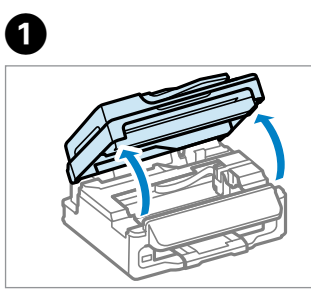

Înainte de a le scoate din ambalaj scuturați toate cartușele noi. Разклатете всички нови касети и след това ги разпечатайте. Sakratiet visas jaunās kasetnes un pēc tam izsaiņojiet tās. Naujas kasetes papurtykite, po to išpakuokite. Raputage kõiki uusi kassette ja võtke need siis pakendist välja.

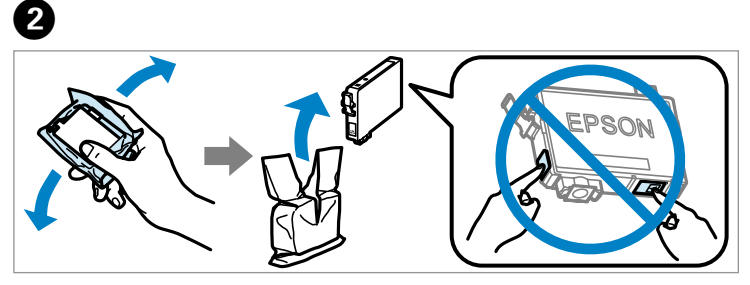

Scoateţi doar banda galbenă. Отстранете само жълтата лепенка. Noņemiet tikai dzelteno lentu. Nuimkite tik geltoną juostą. Eemaldage ainult kollane teip.

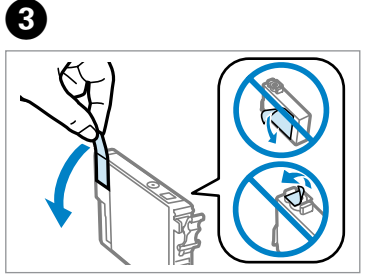

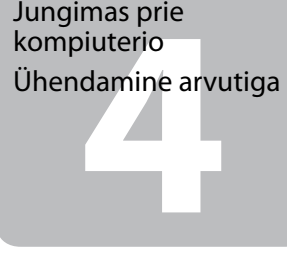

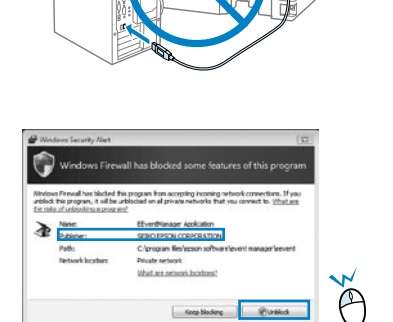

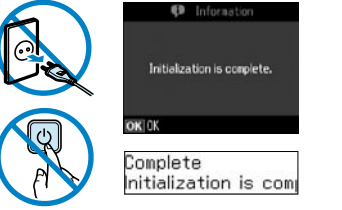

**Windows**

**Mac**

Nu conectaţi cablul USB decât atunci când vi se cere acest lucru. Не свързвайте USB кабела, докато не получите инструкции за това. Nepievienojiet USB vadu, ja neesat saņēmis attiecīgos norādījumus. Neprijunkite USB kabelio, kol nebus nurodyta.

Ärge ühendage USB-kaablit enne, kui olete saanud sellekohase juhise.

Așteptați până la finalizarea încărcării. Изчакайте, докато завърши зареждането. Uzgaidiet, līdz uzpildīšana ir pabeigta. Palaukite kol sistema užsipildys rašalu. Oodake kuni laadimine on lõppenud.

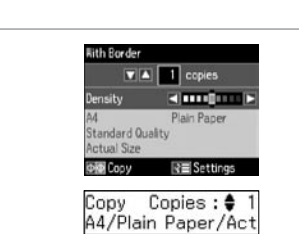

Apăsați pentru a inițializa încărcarea cernelii. Натиснете, за да започнете зареждането на мастилото. Nospiediet, lai sāktu tintes uzpildīšanu. Paspauskite, kad sistema pradėtų pildytis rašalu. Vajutage, et alustada tindi laadimist.

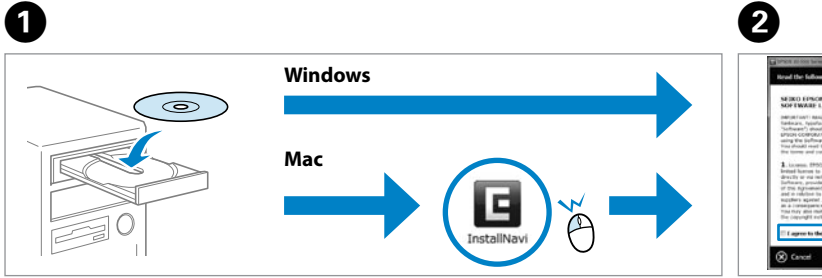

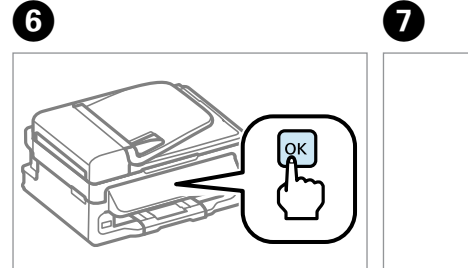

Dacă pe ecran este afişată o alertă de la programul firewall, permiteţi accesul aplicaţiilor Epson.

Ако се появи предупреждение от защитната стена, разрешете достъпа за приложенията на Epson.

- Ja parādās Ugunsmūra brīdinājums, atļaujiet piekļuvi Epson lietojumprogrammām.
- Jei parodomas užkardos įspėjimas, suteikite prieigą "Epson" programoms.

Tulemüüri hoiatuste ilmumisel lubage juurdepääs Epsoni rakendustele.

Conectarea la calculator Se instalează doar programul a cărei casetă de selectare a fost bifată. **Ghidurile Eportante precum informații pentru depanare** acă este nevoie.

избраната отметка. **Онлайн ръководствата** .<br>• Риация, например за отстраняване на .<br>грешки. Инсталирайте ги, ако е необходимо.

ūra, kuras izvēles rūtina ir atzīmēta. **Epson tiešsaistes pamācības** ietver svarīgu informāciju, piemēram, par problēmu Instalējiet tās, ja rodas šāda vajadzība.

su pažymėtu žymimuoju langeliu. Leidiniuose varbios informacijos, pvz., apie trikčių šalinimą kite iuos.

Свързване към компютър

Savienojuma izveide ar datoru

Jungimas prie kompiuterio

Ühendamine arvutiga

Introduceţi. Поставете компактдиска. Ievietojiet. Įdėkite. Sisestage.

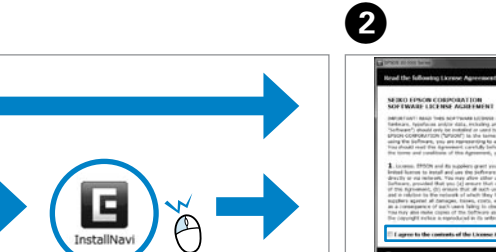

ding Punkled

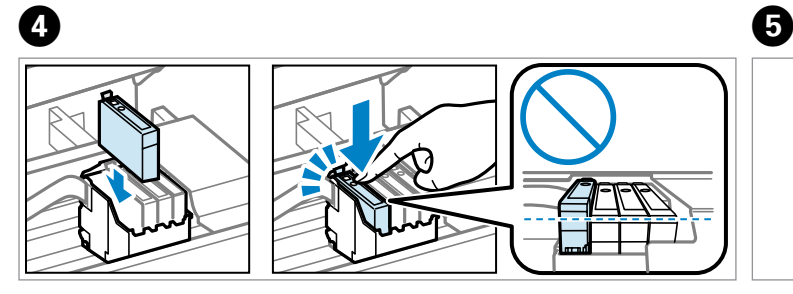

Verificați și continuați. Поставете отметка и продължете. Atzīmējiet un turpiniet. Pažymėkite varnele ir tęskite. Märkige ja jätkake.

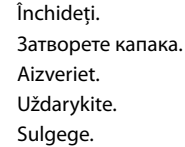

8

Installitakse ainult valitud märkeruuduga tarkvara. **Epsoni veebijuhendid** ketuvastus ja veanäidud. Vajadusel installige need.

no jebkuras vietas. , Epson" gaminį.

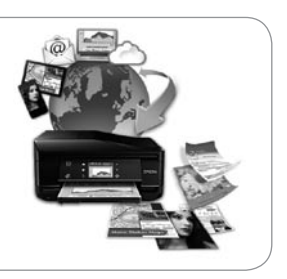

line. Pentru informații detaliate vezi *Ghidul* produsului.

Introduceți toate cele patru cartușe. Apăsați fiecare până când auziți un clic.

 $\bar{\mathbb{D}}$ 

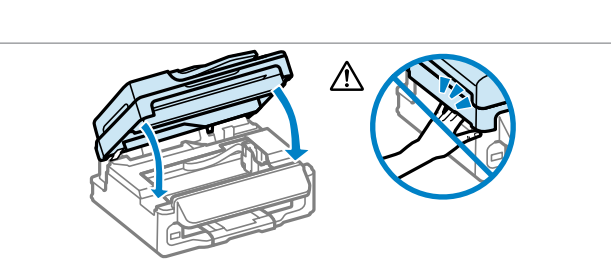

Поставете и четирите касети. Натиснете всяка от тях, докато щракне. Ievietojiet visas četras kasetnes. Iespiediet katru no tām, līdz tās nofiksējas. Įdėkite visas keturias kasetes. Kiekvieną spauskite iki išgirsite spragtelėjimą. Sisestage kõik neli kassetti. Vajutage igale peale, kuni kostub klõpsatus.

**A**

**B**

йн ръководства. Вижте *Ръководство на потребителя* за подробна информация за използването на продукта. isgrāmatas. Plašākus norādījumus par šī produkta lietošanu, skatiet *Lietotāja rokasgrāmatā*.

Pamatysite tris internetinius vadovus. Žr. leidinį *Vartotojo vadovas*, kuriame ip naudotis gaminiu.

t. Üksikasjalikku teavet toote kasutamise<br>*list.* 

Selectați și urmați instrucțiunile. Изберете и следвайте инструкциите. Izvēlieties un izpildiet tālāk sniegtos norādījumus. Pasirinkite ir vadovaukitės instrukcijomis.

Valige ja järgige juhiseid.

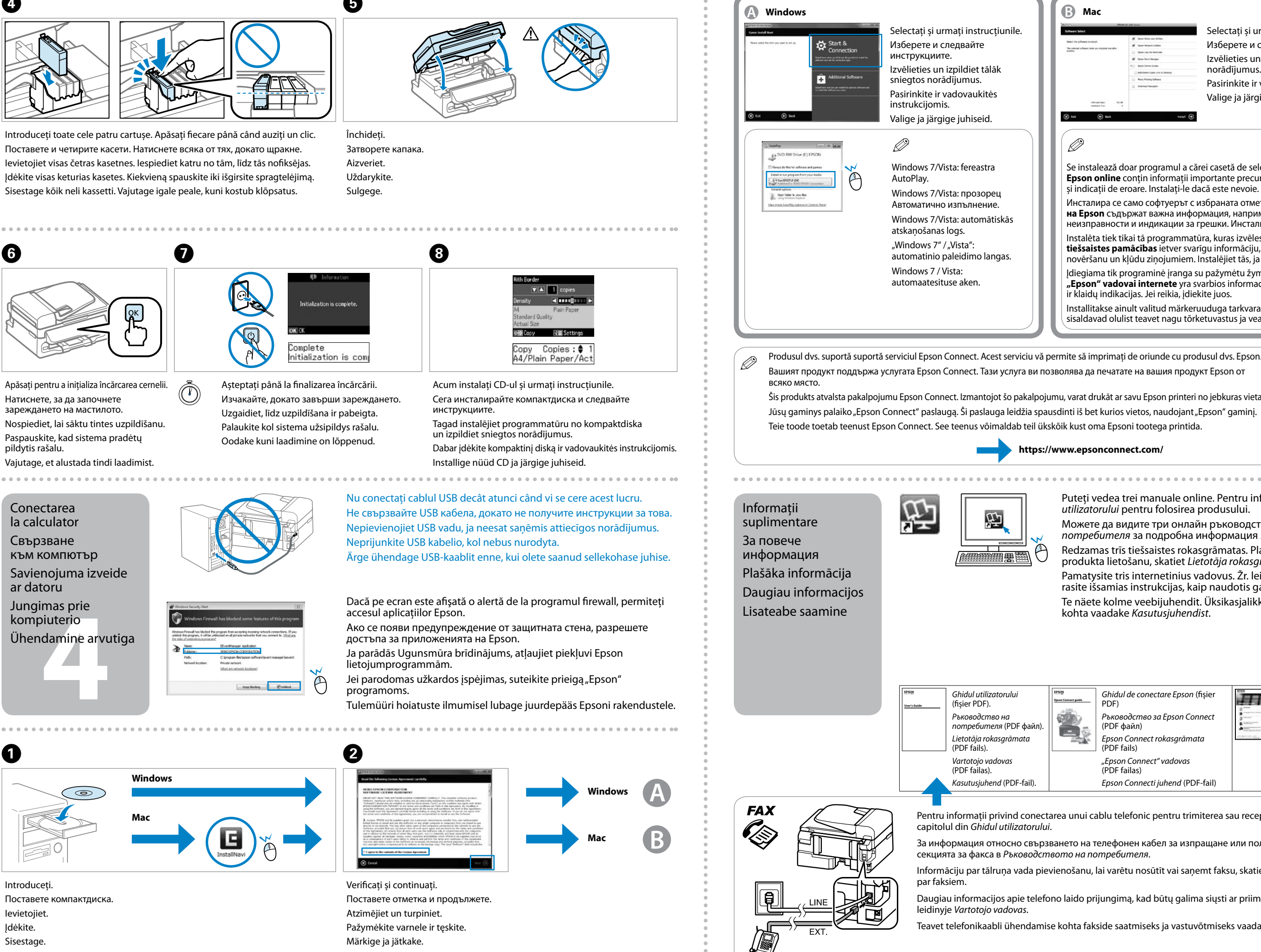

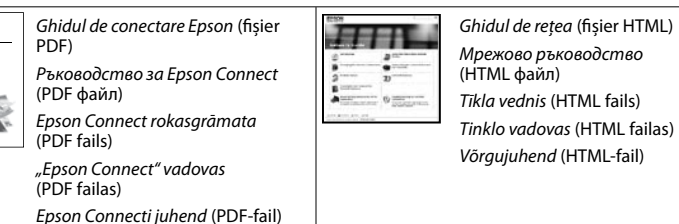

niterea sau receptionarea de faxuri, consultati

рашане или получаване на факсове, вижте

emt faksu, skatiet *Lietotāja rokasgrāmatas* nodaļā

na siųsti ar priimti faksogramas, žr. skyrių apie faksą

rõtmiseks vaadake *Kasutusjuhendi* faksi jaotisest.

Acum instalați CD-ul și urmați instrucțiunile. Сега инсталирайте компактдиска и следвайте инструкциите.

Tagad instalējiet programmatūru no kompaktdiska un izpildiet sniegtos norādījumus. Dabar įdėkite kompaktinį diską ir vadovaukitės instrukcijomis. Installige nüüd CD ja järgige juhiseid.